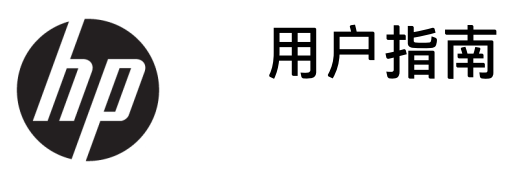

© Copyright 2016 HP Development Company, L.P.

Windows 是 Microsoft Corporation 在美 国和/或其他国家/地区的注册商标或商 标。

本文档中包含的信息如有变更,恕不另 行通知。HP 产品与服务的仅有保修已 在这些产品与服务随附的书面保修声明 中阐明。本网站中的任何信息均不应被 视为构成额外保修。HP 不为本网站中 包含的技术或编辑错误或者疏忽承担责 任。

#### **产品通知**

本指南介绍大多数型号共有的功能。您 的产品上可能未提供某些功能。要获取 最新版本的用户指南,请访问 <http://www.hp.com/support>。选择**查找 您的产品**,然后按照屏幕上的说明进行 操作。

第二版:2016 年 3 月

第一版:2016 年 1 月

文档部件号:851545-AA2

### **关于此手册**

本指南提供有关显示器功能特性、设置方式和技术规格的信息。

- **警告!**指示一种危险情况,如果不避免,**可能**导致死亡或严重伤害。
- **注意:**指示一种危险情况,如果不避免,**可能**导致轻度或中度受伤。
- **切记:**表示重要但与危险无关的信息(例如,与财产损失相关的消息)。系统会发出一个通知,提醒 用户如果不完全按照所述的步骤进行操作,将可能导致数据丢失或硬/软件损坏。此外还包含用于解释 概念或完成任务的基本信息。
- **注:**包含其他信息,以强调或补充正文的要点。
- $\frac{1}{\sqrt{2}}$ : 提供完成任务的有用提示。

### iv 关于此手册

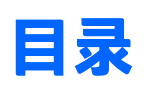

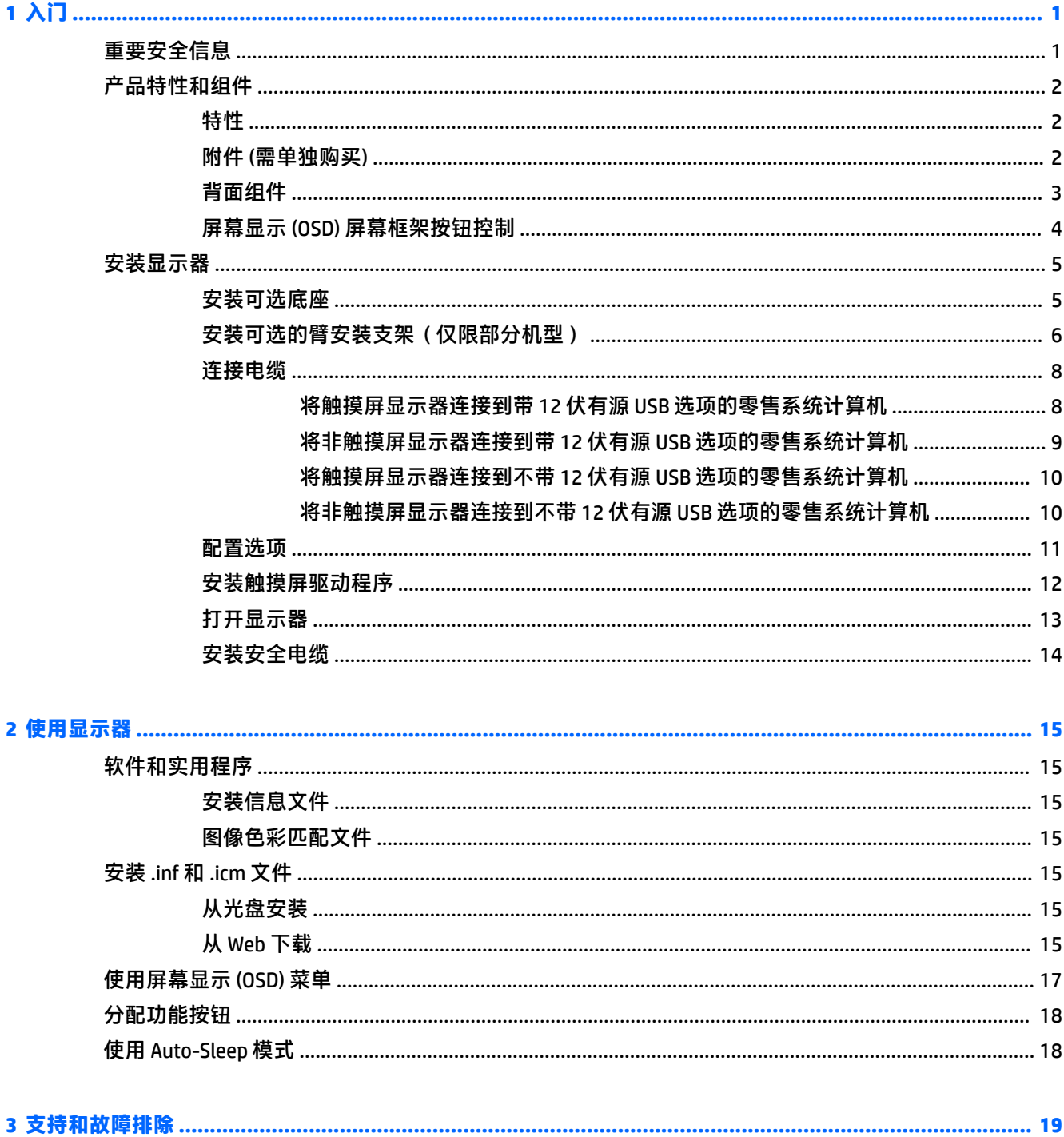

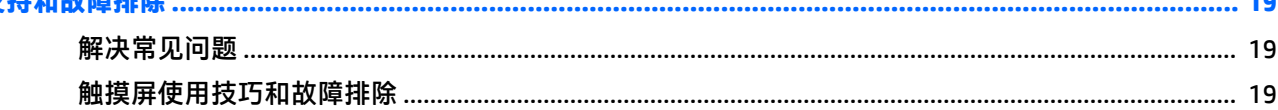

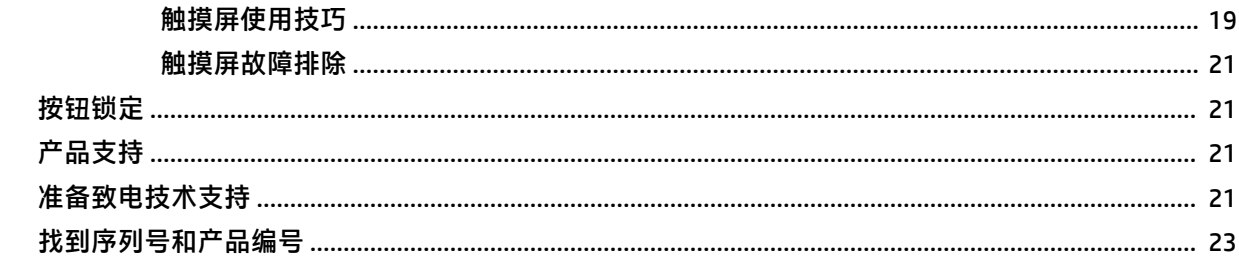

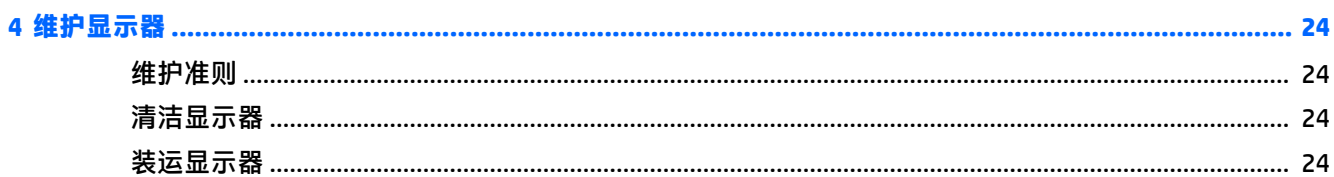

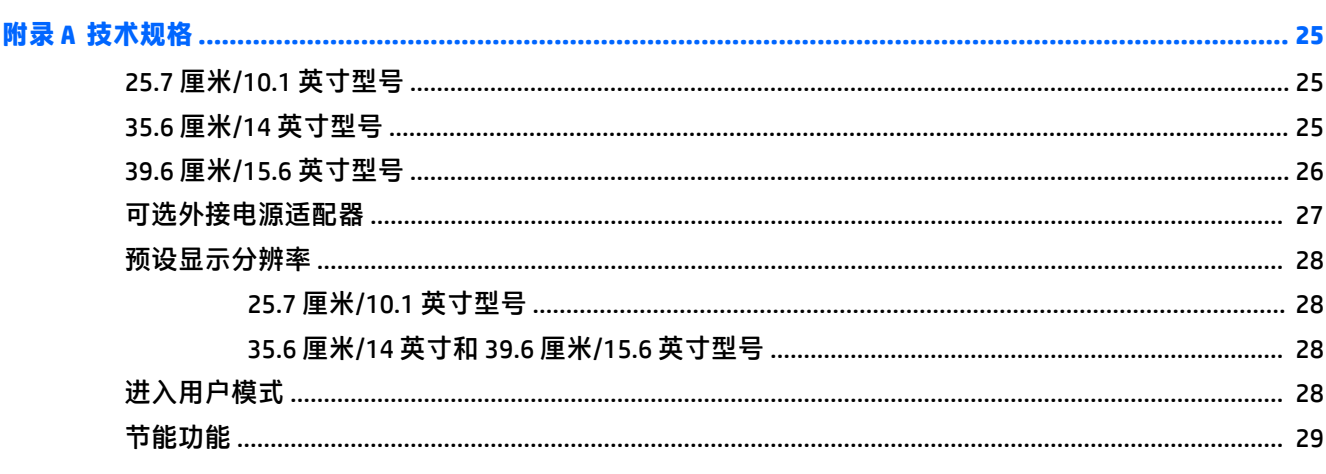

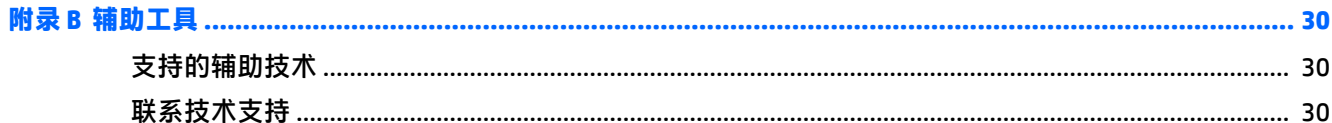

## <span id="page-6-0"></span>**1 入门**

## **重要安全信息**

显示器可能附带一个交流电源线和适配器。如果要使用其他电源线,仅请使用适合此显示器的电源和 连接方法。有关该显示器应使用的正确电源线套件,请参阅光盘或文档套件中的《*产品通告》*。

- **警告!** 为减少电击或设备损坏的危险,请注意以下事项:
	- 请将电源线插入到始终容易接触到的交流电源插座。
	- •从交流电源插座上拔下电源线,断开计算机的电源。

•如果电源线上配备的是三脚插头,请将电源线插入接地的三孔插座中。请勿禁用电源线接地插脚,例 如通过连接二脚适配器。接地插脚是一项重要的安全措施。

为安全起见,请不要在电源线或电缆上放置任何物品。对它们进行合理安排,以免他人不小心踩到电 缆或被电缆绊倒。

为降低受到严重伤害的风险,请阅读《安全与舒适指南》。其中详细介绍了电脑用户应注意的工作台 摆放规则、操作电脑的姿势、良好的健康与工作习惯,并提供了重要的电气和机械方面的安全信息。 该指南可以从 <http://www.hp.com/ergo> 网站上获取。

**切记:**为了保护显示器和电脑,请将电脑及其外围设备(例如显示器、打印机和扫描仪)的所有电源 线连接到某种具备防电涌功能的设备上,如接线板或不间断电源 (UPS) 等。并非所有接线板都提供防电 涌功能;接线板必须专门标识有此功能。选择接线板时应选择实施包换政策的生厂商。这样一来,当 接线板无法起到防电涌作用时,您就可以要求替换该产品。

使用尺寸合适的家具,以更好地支持您的 HP 液晶显示器。

**警告!**液晶显示器若未正确放置在梳妆台、书柜、架子、办公桌、扬声器、箱子或手推车上,则可能 会跌落并造成人身伤害。

请小心将所有电源线和电缆连接到 LCD 显示器,以免他人拖、抓电源线和电缆或被绊倒。

确保连接到交流电源插座上的各产品的总额定电流不超过该插座的额定电流值,而且与电源线相连接 的各产品的总额定电流不超过该电源线的额定电流值。查看电源标签,确定每台设备的额定电流值 (AMPS 或 A)。

将显示器安装在您很容易便能接触到的交流电源插座附近。断开显示器的电源时,应抓牢插头并将其 从交流电源插座上拔下。切断显示器的电源时,切勿拉扯电源线。

不要让显示器从高处摔落或将其置于不稳固的物体表面上。

**注:**本产品适用于娱乐目的。请考虑将显示器置于照明受控制的环境,以避免周围光线和可能导致屏 幕烦扰反射的光亮表面的干扰。

<span id="page-7-0"></span>**产品特性和组件**

### **特性**

该显示器具有以下特性:

- 对角线长为 25.7 厘米(10.1 英寸)的触摸屏,分辨率为 1280 x 800,并且对于较低分辨率提供全 屏支持;包括自定义缩放功能,最大化图像尺寸,同时保持原件长宽比
- 对角线长为 35.6 厘米(14 英寸)的触摸屏或非触摸屏显示器,分辨率为 1366 x 768,并且对于较 低分辨率提供全屏支持;包括自定义缩放功能,最大化图像尺寸,同时保持原件长宽比
- 对角线长为 39.6 厘米(15.6 英寸)的触摸屏,分辨率为 1366 x 768,并且对于较低分辨率提供全 屏支持;包括自定义缩放功能,最大化图像尺寸,同时保持原件长宽比
- 宽视角,无论站、坐或来回走动均能够观看
- 触摸屏式型号使用 5 点投射电容式触摸技术
- HP 提供 45 W 外接电源
- 支持 100 mm x 100 mm VESA 安装
- 直流电源输入
- DisplayPort 视频信号输入
- 触摸屏式型号提供 B 型 USB 上行链路端口
- 即插即用功能(如果操作系统支持)
- 显示器背面有安全电缆插槽装置,用于可选的安全电缆
- 为简单的安装和屏幕优化提供几种语言的屏幕显示 (OSD) 调整
- HP Display Assistant,用于调整显示器设置并启用防盗功能 (请参阅显示器随附光盘上包含的 HP *Display Assistant* 用户指南,或访问 <http://www.hp.com/support>)。
- 软件和文档光盘,含有显示器驱动程序和产品说明文档
- 节能功能符合降低功耗的要求
- $\overline{\mathbb{B}}$  **注:** 有关安全和管制信息,请参阅光盘(如有提供)或文档套件中的*《产品通告》*。要查找适用于您 产品的用户指南更新,请转到 <http://www.hp.com/support> 下载最新版本的 HP 程序和驱动程序。您也可 以注册,以便在更新发布时收到自动通知。

### **附件 (需单独购买)**

- HP 显示器底座,用于 25.7 厘米 (10.1 英寸) 触摸屏显示器和 35.6 厘米 (14 英寸) 触摸屏或非触摸屏 显示器
- HP 紧凑型底座, 用于 39.6 厘米 (15.6 英寸) 的触摸屏显示器
- HP 臂安装支架和 700 毫米 DisplayPort 电缆的 700 毫米电缆套件,700 毫米 USB/Y 字型电源分接 线, 及 700 毫米 USB 电源线, 用于 25.7 厘米 (10.1 英寸)触摸屏显示器和 35.6 厘米 (14 英寸) 触摸屏或非触摸屏显示器,作用是将显示器面向客户地安装在零售系统的计算机上
- HP 300 厘米 DisplayPort 电缆套件
- HP 300 厘米 DisplayPort 电缆和 USB//Y 字型电源分接线套件,用于 25.7 厘米(10.1 英寸)、35.6 厘米 (14 英寸), 和 39.6 厘米 (15.6 英寸)的触摸屏显示器
- <span id="page-8-0"></span>● HP 300 厘米 DisplayPort 电缆和 USB 电源线套件, 用于 35.6 厘米 (14 英寸) 非触摸屏显示器
- HP 300 厘米 DisplayPort 电缆和 USB B-A 电缆套件, 用于 25.7 厘米 (10.1 英寸)、35.6 厘米 (14 英寸), 和 39.6 厘米 (15.6 英寸) 的触摸屏显示器
- HP 45 W 电源适配器

### **背面组件**

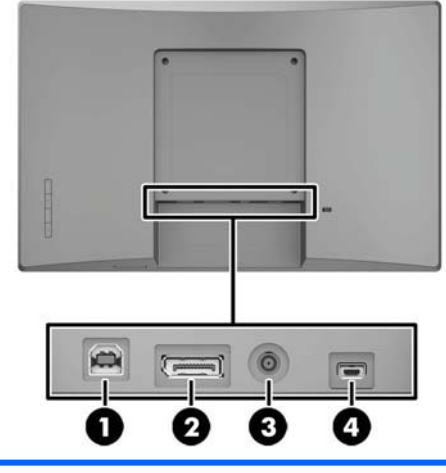

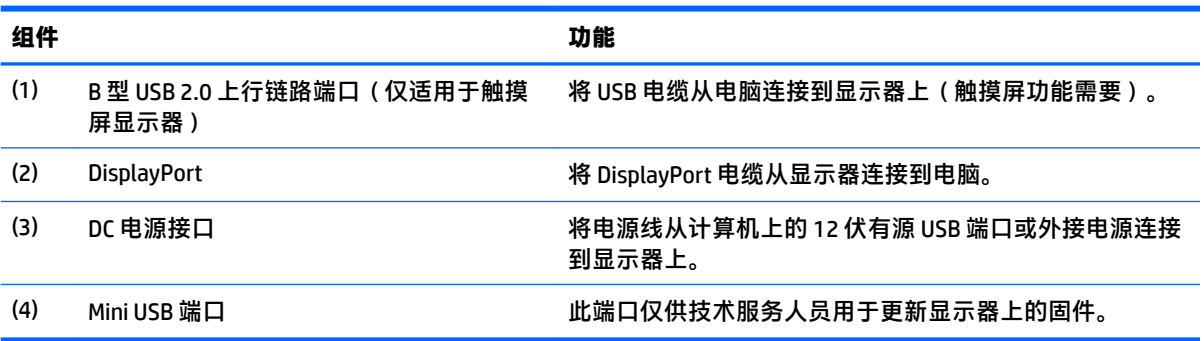

## <span id="page-9-0"></span>**屏幕显示 (OSD) 屏幕框架按钮控制**

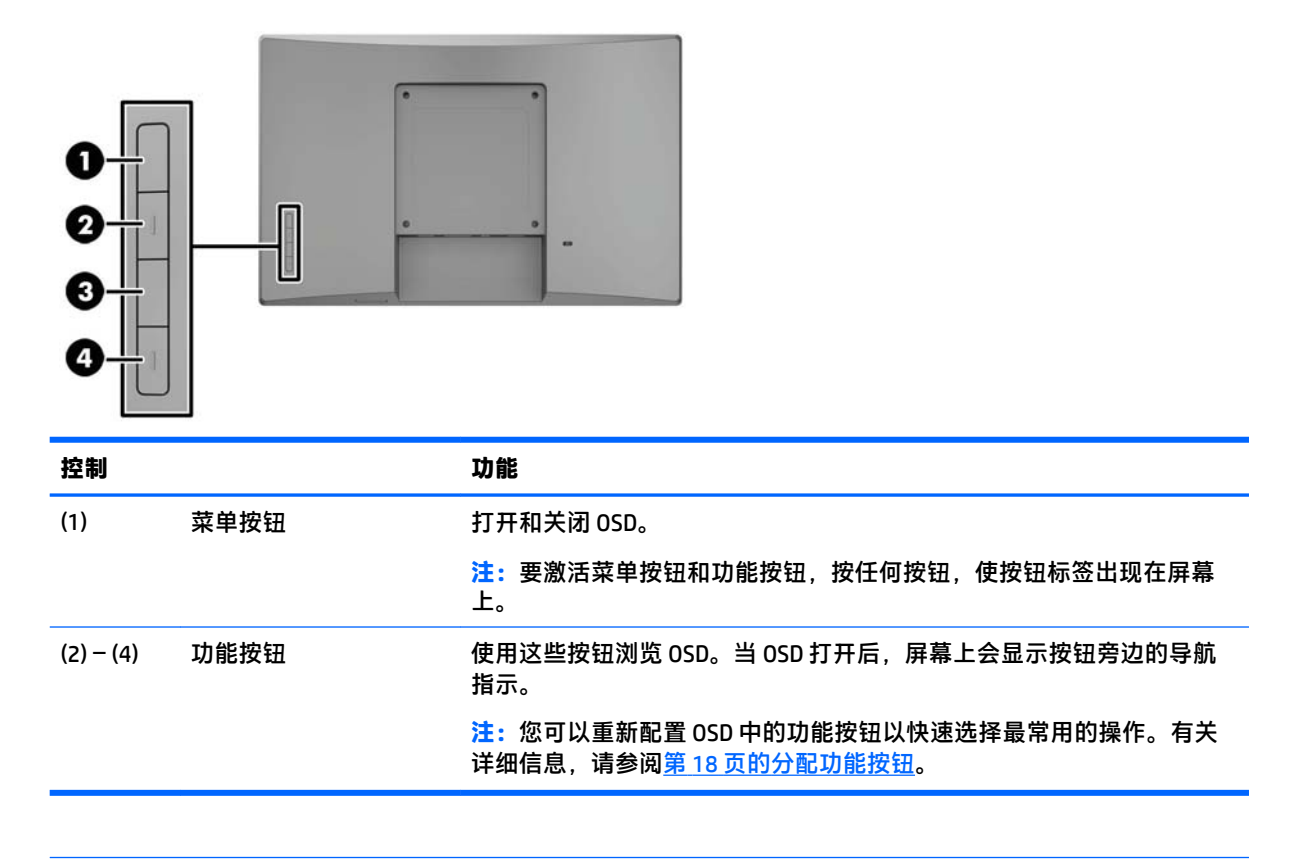

**注:**要查看 OSD 菜单模拟器,请访问 HP 客户自助维修服务媒体库,网址为 [http://www.hp.com/go/](http://www.hp.com/go/sml) [sml](http://www.hp.com/go/sml)。

<span id="page-10-0"></span>**安装显示器**

### **安装可选底座**

HP 零售款底座需单独购买。按照下列说明安装底座。

- **1.** 将显示器面朝下放置在一个由柔软干净布料铺盖的平面上。
- **2.** 将底座安装板放在显示器的背面 (1),然后将安装板 (2) 顶部的两颗螺钉安装好。

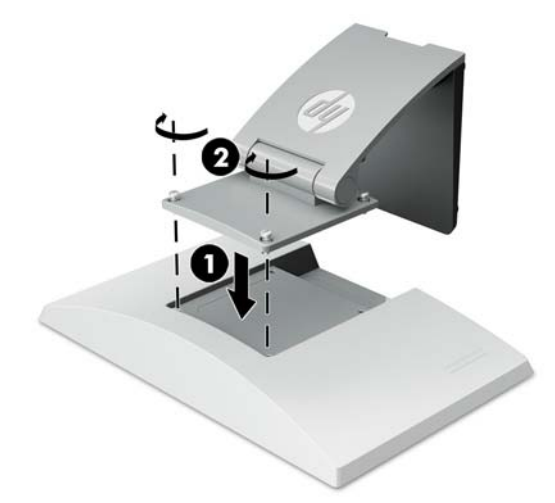

**3.** 倾斜底座以接触安装板底部。

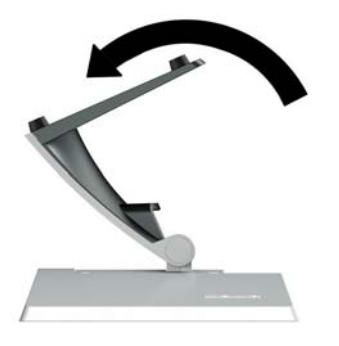

**4.** 将安装板底部的两颗螺钉安装好,将支架固定在显示器上。

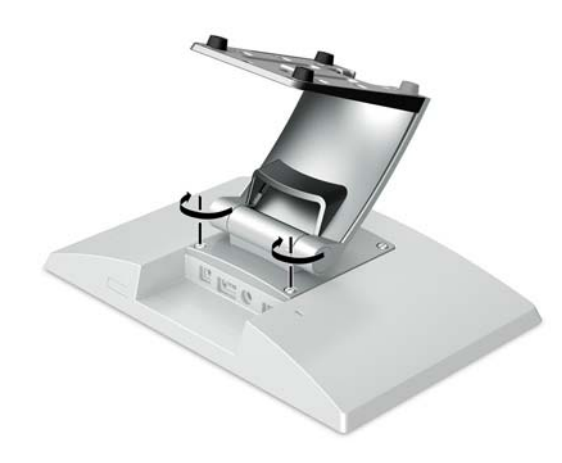

<span id="page-11-0"></span>**5.** 安装底座后如果要布置电缆,打开底座颈部的电缆布线盖板 (1)。将电缆沿底座向下布放,然后穿 过位于基座中央的孔并将电缆从基座底部引出 (2)。将电缆布线盖板扣入底座颈部以覆盖电缆 (3)。

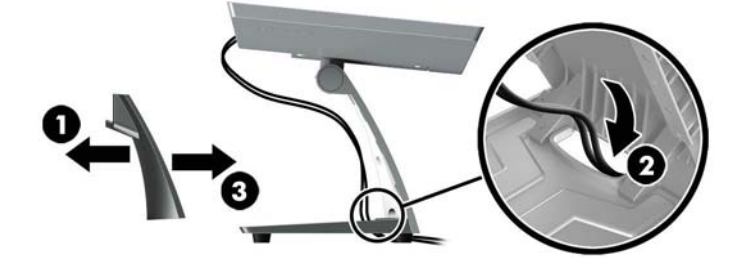

### **安装可选的臂安装支架(仅限部分机型)**

需单独购买的 HP 臂安装支架可将 25.7 厘米 (10.1 英寸) 或 35.6 厘米 (14 英寸) 的显示器型号安装到 零售系统计算机的底座上,以实现面向客户的显示屏解决方案。按照下列说明安装臂安装支架。

- **1.** 将显示器面朝下放置在一个由柔软干净布料铺盖的平面上。
- **2.** 将支架安装板放在显示器的背面 (1),然后用臂安装支架 (2) 随附的四个螺钉将臂固定在显示器 上。

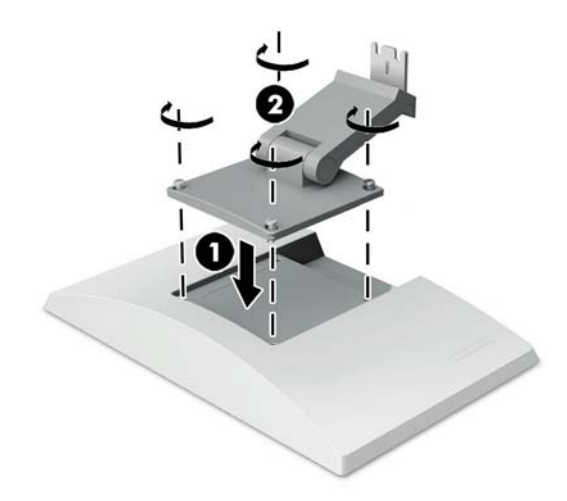

**3.** 若要在臂安装支架上布放电缆,打开臂前部的电缆布线盖板 (1),然后将电缆连接到显示器上的后 I/O 面板。将电缆穿过臂上的中心护圈 (2),穿过底部护圈 (3),然后扣上臂上的布线盖板 (4) 以覆盖 电缆。

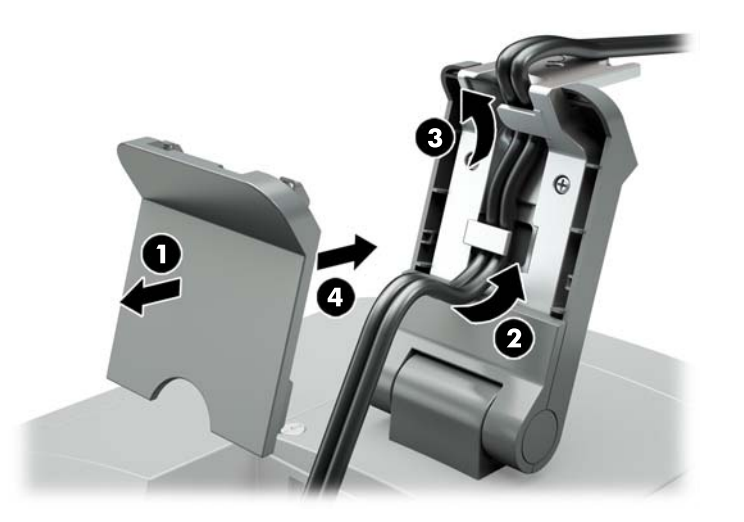

- **4.** 将零售系统计算机面朝下放置在一个由柔软干净布料铺盖的平面上。
- 5. 将臂安装支架插入零售系统计算机的基座底侧 (1),然后用螺钉固定支架 (2)。

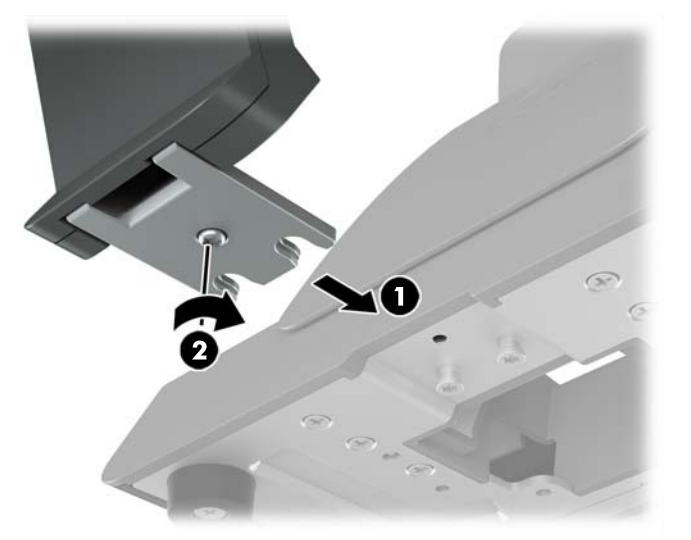

<span id="page-13-0"></span>**6.** 将电缆从显示器的臂安装支架向上穿过零售系统计算机基座上的中心孔,并将电缆连接到零售系 统计算机的后 I/O 面板。

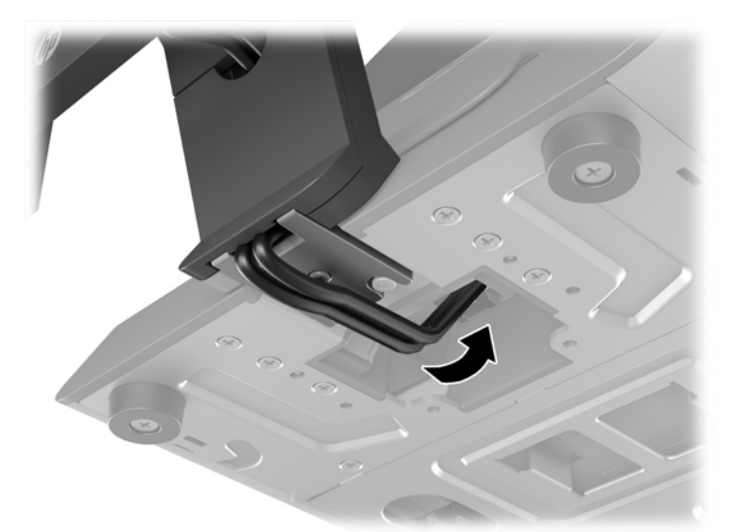

**注:**有关将电缆连接到零售系统计算机的详细信息,请参阅此计算机附带的文档。

### **连接电缆**

用于为零售系统计算机连接和设置显示器所需的电缆,取决于您的视频输入和电源端口配置。HP 提供 符合您配置的电缆,但需单独购买。有关详细信息,请参阅第 11 [页的配置选项。](#page-16-0)

### **将触摸屏显示器连接到带 12 伏有源 USB 选项的零售系统计算机**

若要将触摸屏显示器安装到零售系统计算机的基座,或将其连接到带 12 伏有源 USB 选项的零售系统计 算机并作为独立显示器使用,请连接以下电缆。

● DisplayPort 电缆 - 将 DisplayPort 信号电缆的一端连接到显示器侧面的 DisplayPort 接口上,将另一 端连到零售系统计算机的 DisplayPort 接口上。

<span id="page-14-0"></span>USB/Y 字型电源分接线 - 将 USB/Y 字型电源分接线组合一端的两个接头连接到显示器背面的 B 型 USB 端口和电源接口。然后将电缆的有源 USB 一端连接到零售系统计算机上的 12 伏有源 USB 端 口。

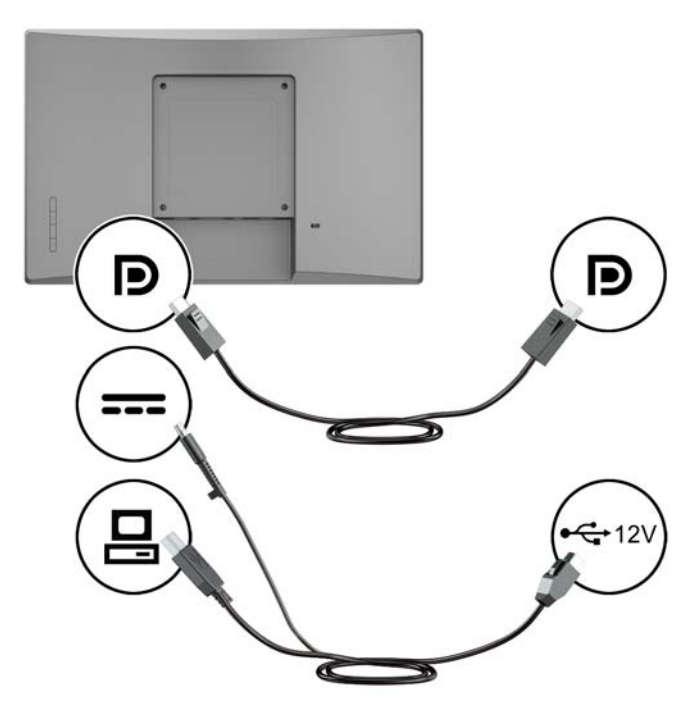

#### **将非触摸屏显示器连接到带 12 伏有源 USB 选项的零售系统计算机**

若要将非触摸屏显示器安装到零售系统计算机的基座,或将其连接到带 12 伏有源 USB 选项的零售系统 计算机并作为独立显示器使用,请连接以下电缆。

- DisplayPort 电缆 将 DisplayPort 信号电缆的一端连接到显示器侧面的 DisplayPort 接口上,将另一 端连到零售系统计算机的 DisplayPort 接口上。
- 电源线 将电源线的管型一端连接到显示器背面的电源接口, 并将电源线的有源 USB 一端连接到 零售系统计算机上的 12 伏有源 USB 端口。

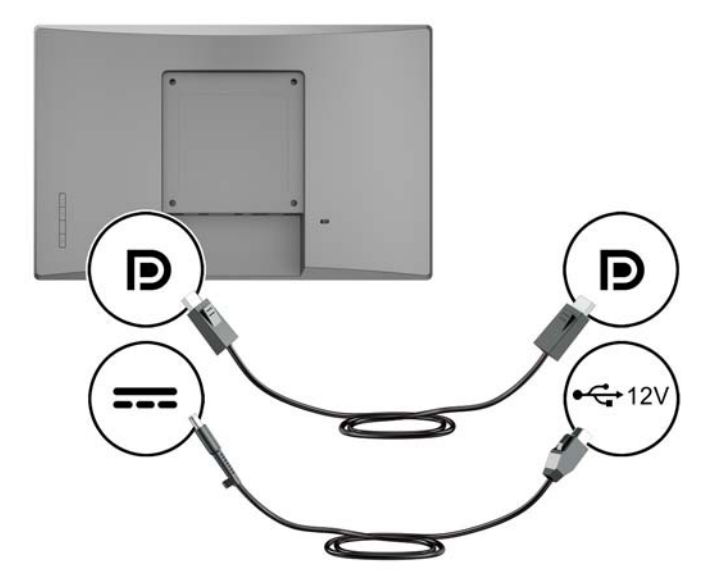

### <span id="page-15-0"></span>**将触摸屏显示器连接到不带 12 伏有源 USB 选项的零售系统计算机**

如果要将触摸屏显示器连接到不带 12 伏有源 USB 端口的零售系统计算机或 HP 台式计算机且作为独立 显示器使用,请连接以下电缆。

- DisplayPort 电缆 将 DisplayPort 信号电缆的一端连接到显示器侧面的 DisplayPort 接口上,将另一 端连到零售系统计算机的 DisplayPort 接口上。
- USB B-A 电缆 将 USB 2.0 电缆的 B 型端连接到显示器的 B 型 USB 端口, 并将电缆的 A 型端连接到 零售系统计算机的 A 型 USB 2.0 端口。
- **电源适配器电缆** 将 45 W 电源适配器电缆的 DC 端连接到显示器背面,然后将电源适配器的交流 电源线连接到交流电源插座。

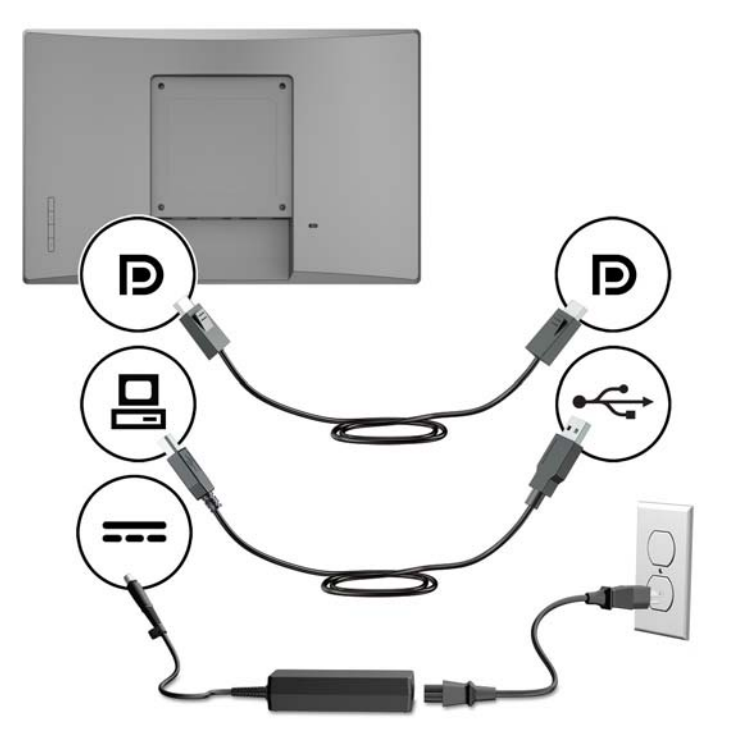

#### **将非触摸屏显示器连接到不带 12 伏有源 USB 选项的零售系统计算机**

如果要将非触摸屏显示器连接到不带 12 伏有源 USB 端口的零售系统计算机或 HP 台式计算机且作为独 立显示器使用,请连接以下电缆。

DisplayPort 电缆 - 将 DisplayPort 信号电缆的一端连接到显示器侧面的 DisplayPort 接口上,将另一 端连到零售系统计算机的 DisplayPort 接口上。

<span id="page-16-0"></span>● **电源适配器电缆** - 将 45 W 电源适配器电缆的 DC 端连接到显示器背面,然后将电源适配器的交流 电源线连接到交流电源插座。

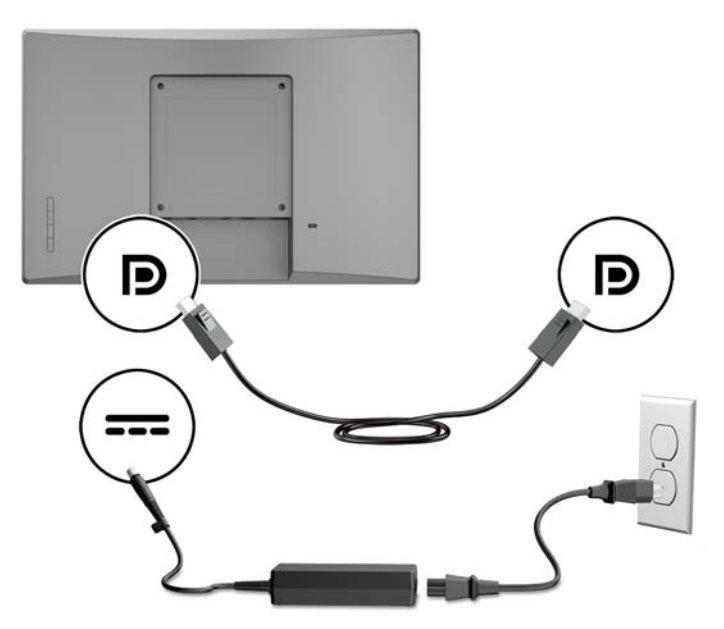

### **配置选项**

请参阅下表了解您的 HP 零售系统计算机和显示器配置所需的附件和部件号。

**注:**要订购适用于您显示器的附件,请转至 <http://www.hp.com/support>。选择**查找您的产品**,然后按照 屏幕上的说明进行操作。

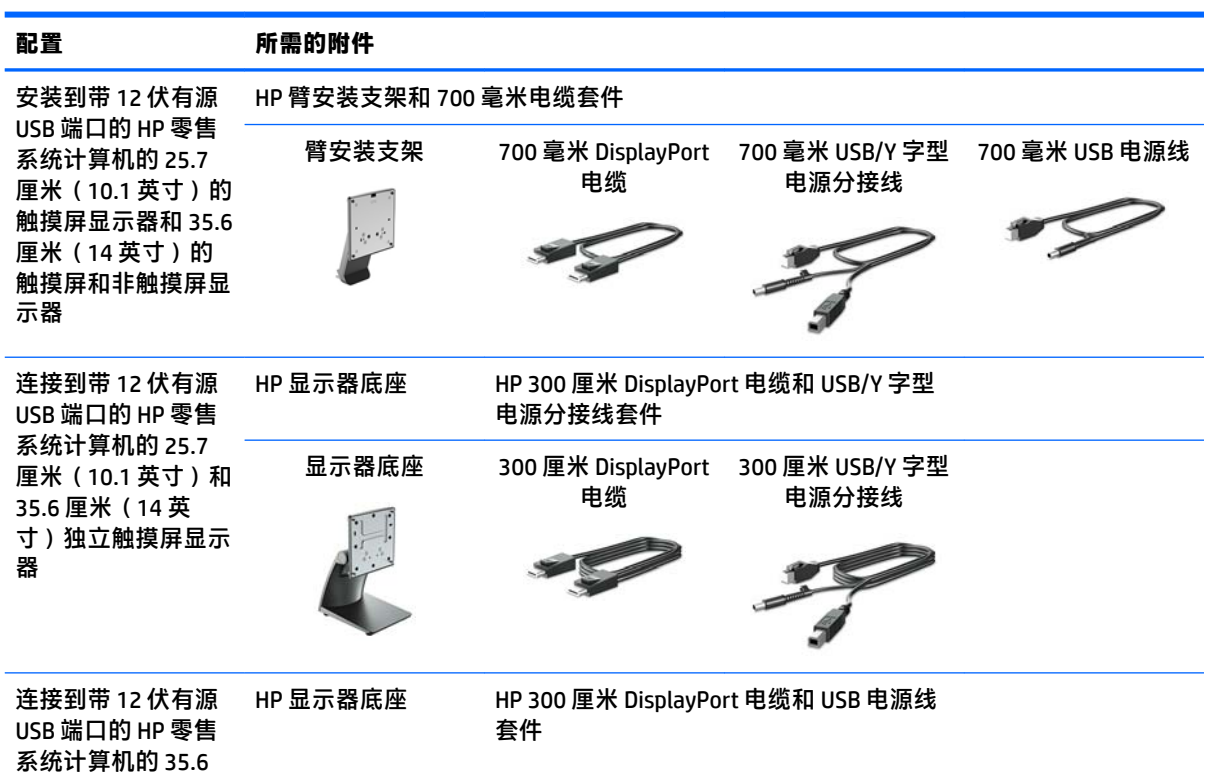

<span id="page-17-0"></span>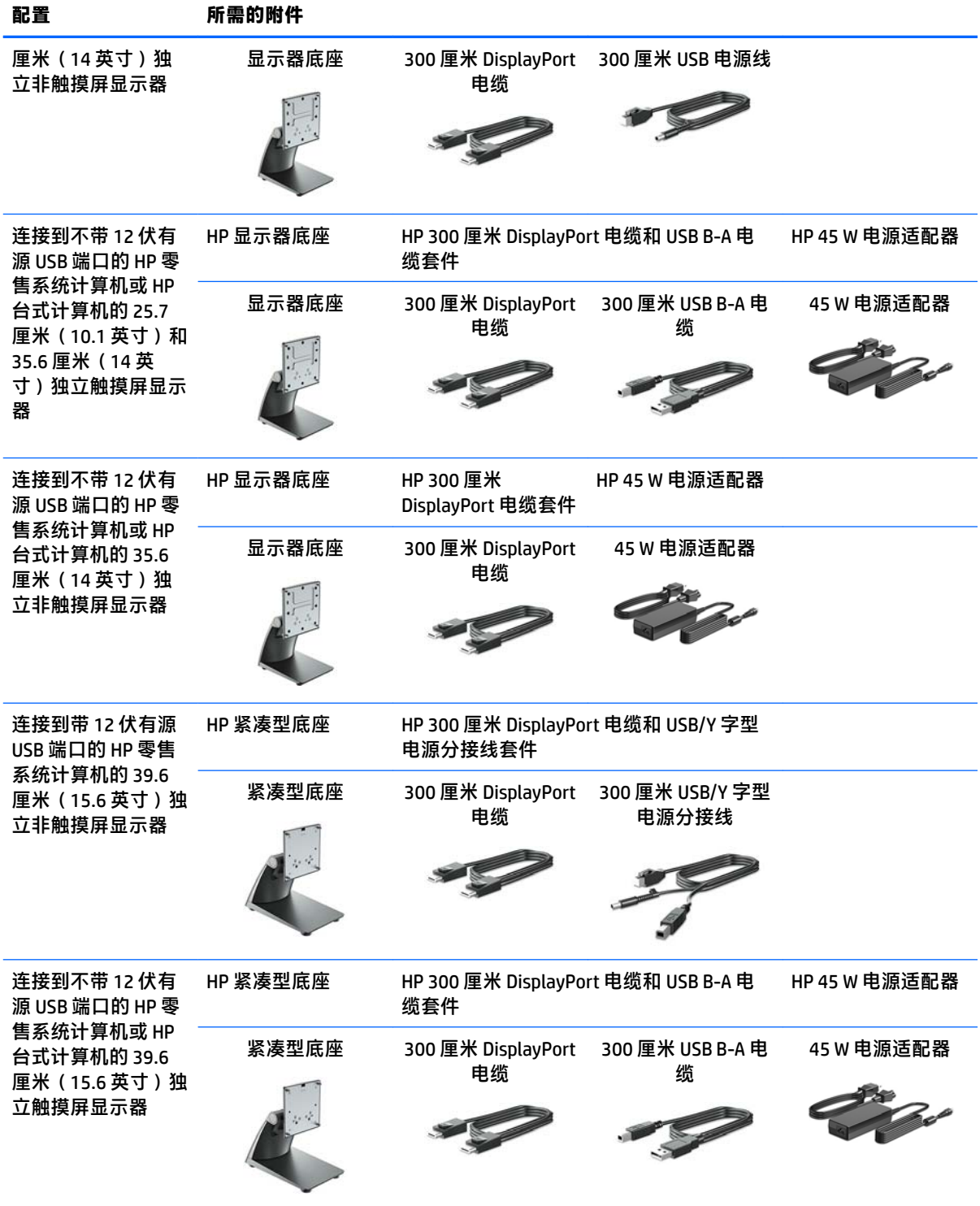

### **安装触摸屏驱动程序**

25.7 厘米(10.1 英寸), 35.6 厘米(14 英寸)和 39.6 厘米(15.6 英寸)触摸屏显示器为即插即用型, 带适用于 Windows® 7、8.1、和 10 的嵌入式驱动程序。Windows 的驱动程序不启用"触摸蜂鸣"功能。 <span id="page-18-0"></span>若要针对 25.7 厘米(10.1 英寸),35.6 厘米(14 英寸)和 39.6 厘米(15.6 英寸)触摸屏显示器启用 "触摸蜂鸣"功能,则必须安装 HP 触摸屏驱动程序。显示器随附 CD 中可能包含了此驱动程序, 您也 可以从 HP 支持网站下载最新驱动程序。要下载触摸屏驱动程序,请转至 <http://www.hp.com/support>。 选择**查找您的产品**,然后按照屏幕上的说明进行操作,下载所需的驱动程序。

### **打开显示器**

- **1.** 按计算机上的电源按钮,将计算机打开。
- **2.** 按显示器前面的电源按钮,将显示器打开。

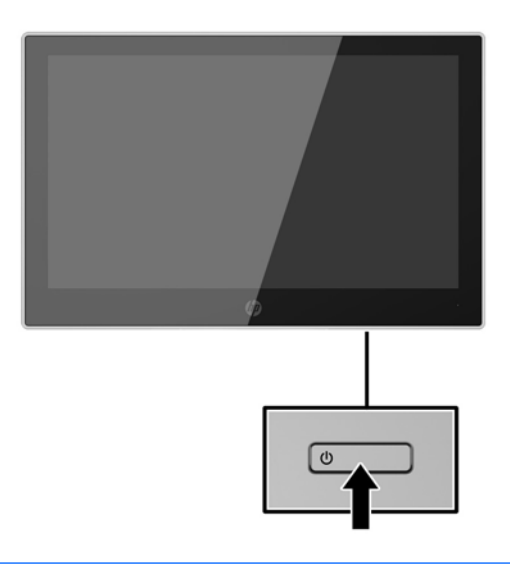

- **切记:**如果屏幕长期显示同一静态图像(连续 12 小时或更长时间未使用),则显示器可能发生老化图 像损坏。为避免对显示器准备成老化图像损坏,当显示器长期不用时,应该总是激活屏幕保护程序 或关闭显示器。图像残留是所有 LCD 屏幕都可能出现的一种问题。带有"残留图像"的显示器不在 HP 保修范围之内。
- **注:**如果按下电源按钮后没有反应,可能是因为启用了"电源按钮锁定"功能。要禁用此功能,请按 住显示器电源按钮 10 秒钟。
- **注:**可以在 OSD 菜单中禁用电源指示灯。按下显示器前面板上的菜单按钮,然后选择**电源管理** > **电源 LED 指示灯** > **关**。

<span id="page-19-0"></span>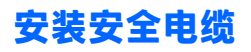

使用 HP 提供的可选安全缆锁可将显示器固定到稳固的对象上。

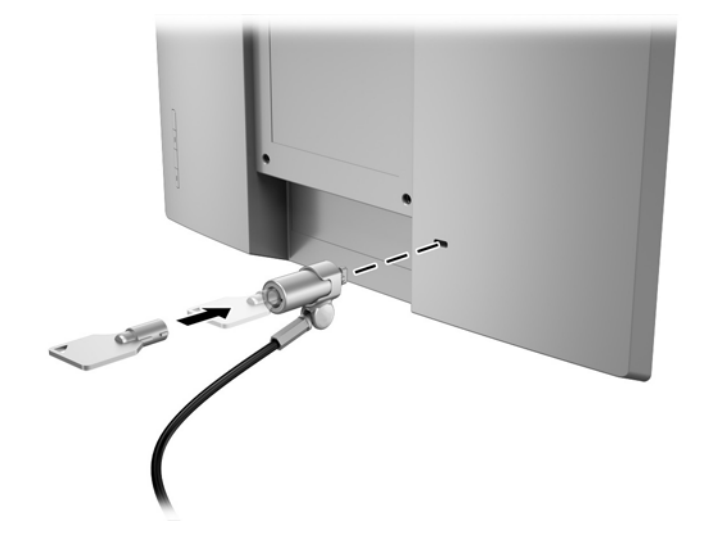

## <span id="page-20-0"></span>**2 使用显示器**

## **软件和实用程序**

显示器附带的光盘中包含以下可在电脑中安装的文件:

- .inf(安装信息文件)
- .icm(图像颜色匹配)文件,每个文件针对一个校准色彩空间

### **安装信息文件**

.inf 文件定义了 Windows 操作系统所使用的显示器资源,可确保显示器与电脑的图形适配器兼容。

该显示器兼容 Windows® 即插即用功能, 所以即使未安装 .inf 文件也能正常使用。显示器的即插即用兼 容性要求电脑显卡必须符合 VESA DDC2 标准,且显示器必须直接连接到显卡。通过单独的 BNC 类型接 口或分频器/盒连接,即插即用功能不能工作。

### **图像色彩匹配文件**

.icm 文件是数据文件,与图形程序结合使用可以使显示器屏幕与打印机或扫描仪与显示器屏幕的色彩匹 配一致。在支持此功能的图形程序中可以激活此文件。

**注:**ICM 色彩配置文件的编写符合国际色彩联盟 (ICC) 的配置文件格式规范。

## **安装 .inf 和 .icm 文件**

在确定需要更新后,即可从光盘安装 .inf 和 .icm 文件,或者下载这些文件。

### **从光盘安装**

要从光盘将 .inf 和 .icm 文件安装到计算机,请执行以下操作:

- **1.** 将光盘插入电脑的光盘驱动器。将显示光盘菜单。
- **2.** 查看 **HP 显示器软件信息** 文件。
- **3.** 选择 **Install Monitor Driver Software**(安装显示器驱动程序软件)。
- **4.** 按照屏幕中的说明执行操作。
- 5. 确保 Windows 控制面板的"显示"对话框中显示了正确的分辨率和刷新率。
- **注:**如果出现安装错误,可能需要手动从光盘安装经过数字签名的显示器 .inf 和 .icm 文件。请参阅光盘 上的 HP 显示器软件信息文件。

### **从 Web 下载**

如果您没有具有光驱的计算机或源设备,您可以从 HP 显示器技术支持网站下载最新版本的 .inf 和 .icm 文件。

- **.** 访问 <http://www.hp.com/support>。
- **.** 选择**获取软件和驱动程序**。
- **.** 请按照屏幕上的说明进行操作以选择您的显示器并下载该软件。

## <span id="page-22-0"></span>**使用屏幕显示 (OSD) 菜单**

基于您的参数选择,使用屏幕显示 (OSD) 菜单调节显示器屏幕图像。您可以使用显示器屏幕框架上的按 钮访问 OSD 并在其中进行调整。

要访问 OSD 菜单并进行调整,请执行以下操作:

- **1.** 如果尚未打开显示器,请按电源开关按钮将其打开。
- 2. 要访问 OSD 菜单,按下四个屏幕框架按钮当中的任一个以激活按钮,然后按菜单按钮打开 OSD。
- **3.** 使用三个功能按钮浏览、选择,然后调整菜单选项。屏幕按钮标签因处于活动状态的菜单或子菜 单而异。

下表列出 OSD 菜单中的菜单选项。

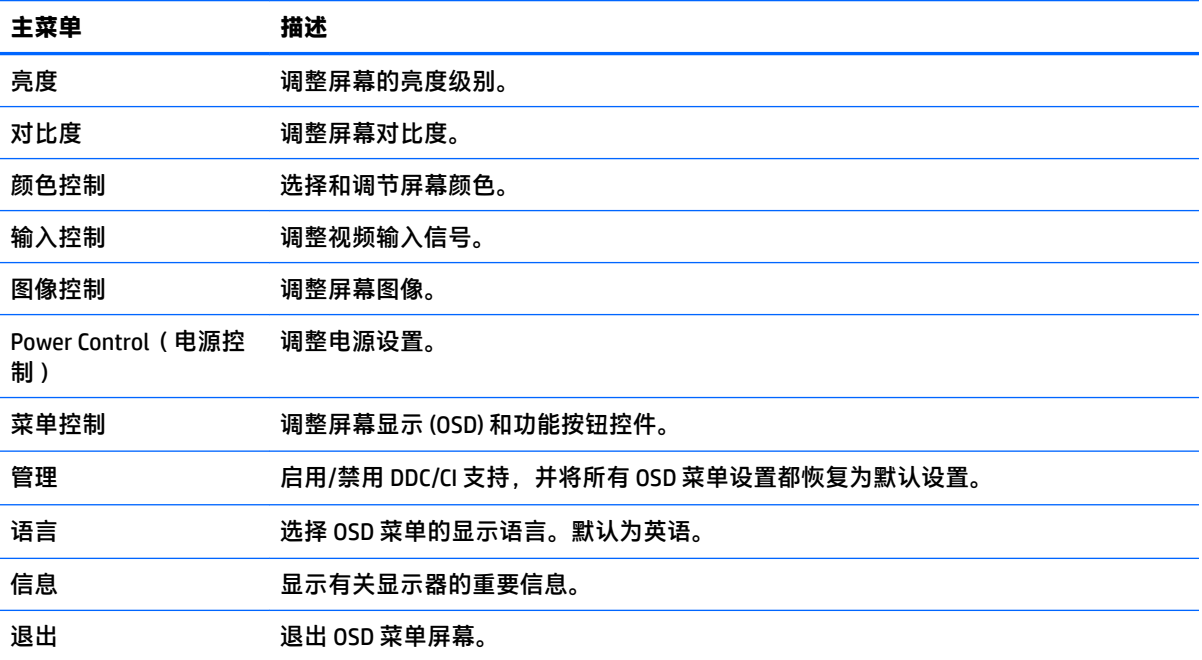

## <span id="page-23-0"></span>**分配功能按钮**

按下四个 OSD 屏幕框架按钮中的任一个可以激活按钮,并在屏幕上会显示按钮图标。出厂默认按钮图 标和功能如下所示。

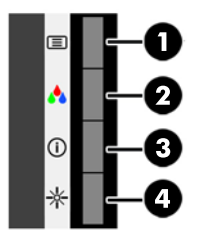

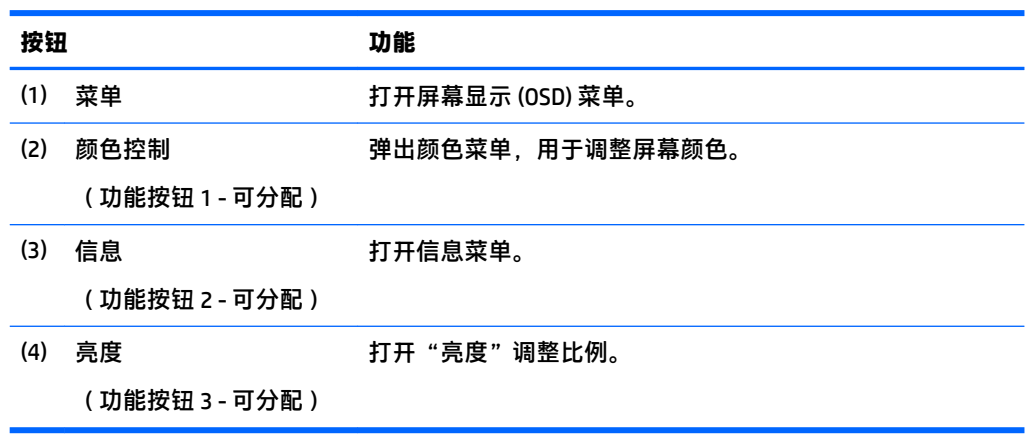

您可以更改功能按钮的默认值,这样在激活按钮后,您可以方便地访问常用的菜单项。 要分配功能按钮,请执行以下操作:

**1.** 按下四个屏幕框架按钮当中的一个,激活按钮,然后按下菜单按钮,打开 OSD。

**2.** 在 OSD 菜单中,选择**菜单控制** > **分配按钮**,然后为希望分配的按钮选择其中一个可用的选项。

 $\bar{\mathbb{B}}$  **注**: 您可以只分配三个功能按钮。不能重新分配菜单按钮。

### **使用 Auto-Sleep 模式**

显示器支持的 OSD(屏幕显示)菜单选项称为 Auto-Sleep 模式,允许您启用或禁用显示器的节能状态。 Auto-Sleep 模式启用(默认启用)时,在主机发信号指示低功率模式(没有水平或垂直同步信号)时, 显示器将进入节能模式。

一旦进入此省电状态(睡眠模式),显示器屏幕将变黑,背景灯处于关闭状态,而电源 LED 指示灯变 成黄色。在省电状态下,显示器消耗的功率低于 0.5 W。主机向显示器发出活动信号之后,显示器将从 睡眠模式唤醒(例如,如果您激活鼠标或键盘)。

您可以在 OSD 中禁用 Auto-Sleep 模式。按下四个 OSD 屏幕框架按钮当中的一个,激活按钮,然后按下 菜单按钮,打开 OSD。在 OSD 菜单中,选择**电源控制** > **Auto-Sleep 模式** > **关闭**。

# <span id="page-24-0"></span>**3 支持和故障排除**

## **解决常见问题**

下表列出了问题、问题的可能原因以及推荐的解决方法。

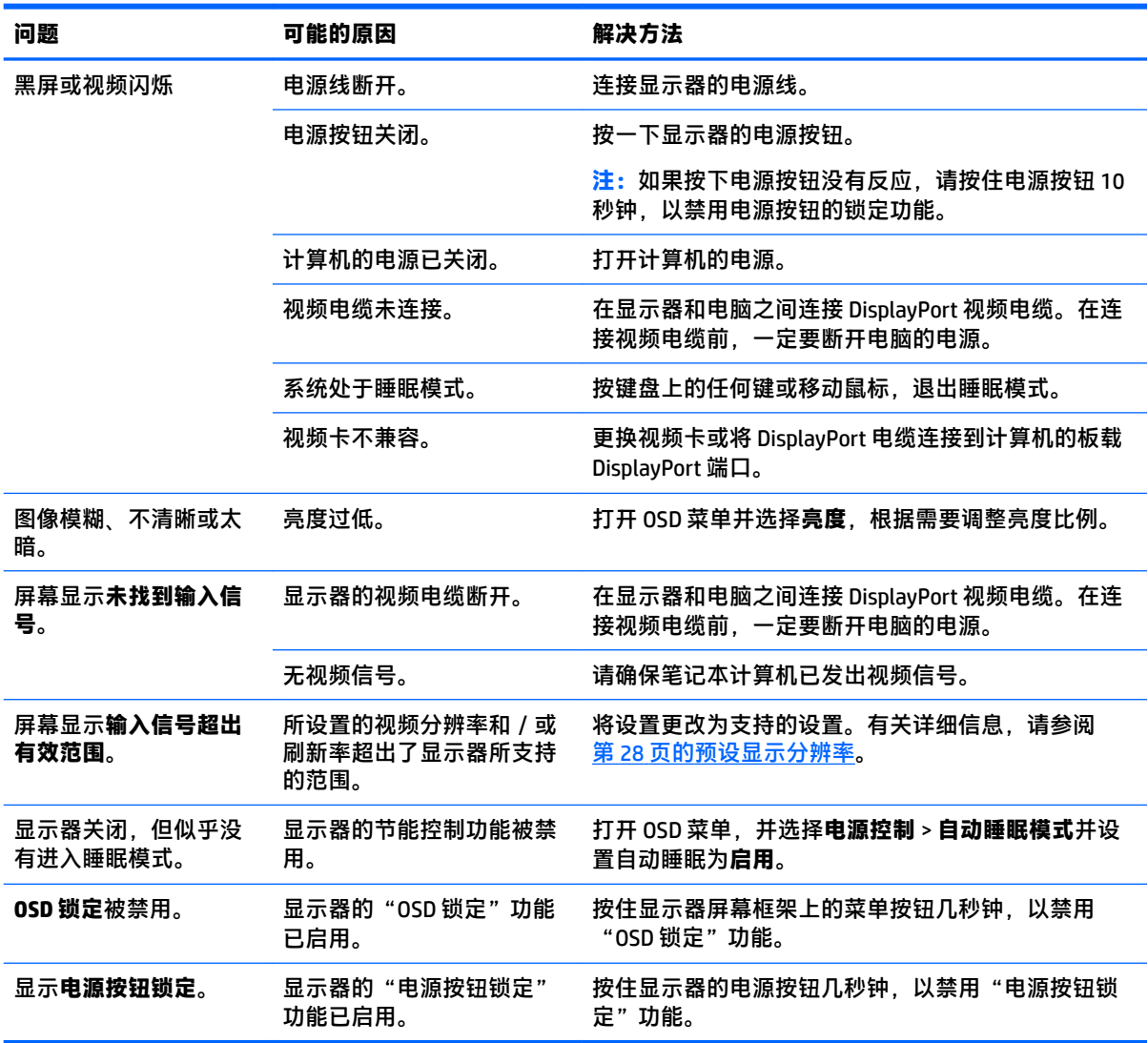

## **触摸屏使用技巧和故障排除**

要正确维护触摸屏,请遵循以下技巧和故障排除方案。

### **触摸屏使用技巧**

● 为保持显示器全新的外观,请定期使用软布进行清洁。使用柔软的清洁剂清除顽固污渍。有关详 细说明,请参阅第 24 [页的清洁显示器。](#page-29-0)

**切记:**请勿使用强力清洁剂,如稀释剂、苯或腐蚀性清洁剂,因为它们可能会损坏显示器。

- 不可自行拆卸或维修本产品。如果根据故障排除准则无法解决您的问题,请联系您当地经销商。
- 保留原始包装材料。如果您需要再次运送您的显示器,这些材料还会派上用场。

 $\dddot{\mathbb{B}}$  注: 为了获得最佳的保护, 使用出厂原始方式包装显示器。

● 重新连接 USB 电缆,或者计算机从睡眠模式中恢复时,触摸功能可能需要大约七秒钟才能正常使 用。

### <span id="page-26-0"></span>**触摸屏故障排除**

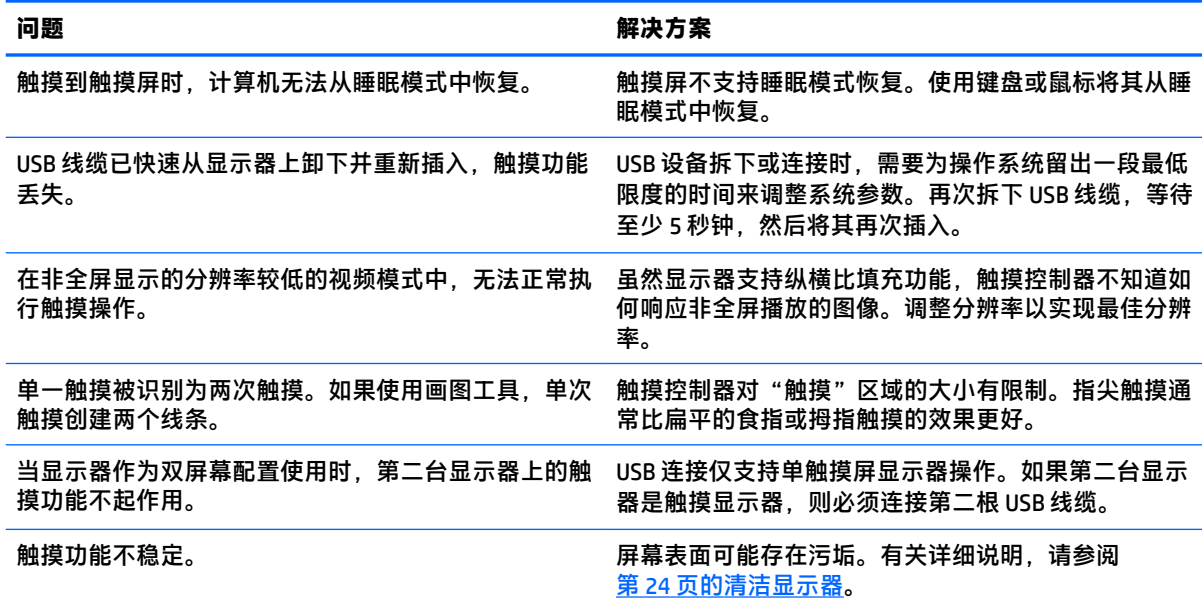

## **按钮锁定**

按住电源按钮或菜单按钮 10 秒钟将锁定该按钮的功能。您可以通过再次按住按钮 10 秒钟恢复其相关功 能。只有在显示器已打开且显示活动的信号时,此功能才可用。

## **产品支持**

有关使用显示器的更多信息,请转至 <http://www.hp.com/support>。从**搜索所有支持**列表中选择适用的支 持类别,然后在搜索窗口中输入您的型号,并单击搜索按钮。

**注:**显示器用户指南、参考资料和驱动程序请见 <http://www.hp.com/support>。

此处,您可以:

● 与 HP 技术人员在线交流

 $\dddot{\mathbb{B}}$  注: 与支持部门的人员交流时不提供特殊语言服务, 但可使用英语。

● 查找 HP 服务中心

## **准备致电技术支持**

如果利用本节中介绍的故障排除提示仍无法解决问题,则需要致电技术支持部门。在致电时,请提供 以下信息:

- 显示器的型号
- 显示器序列号
- 发票上的购买日期
- 出现问题的情形
- 收到的错误信息
- 硬件配置
- 您正在使用的硬件和软件的名称和版本

## <span id="page-28-0"></span>**找到序列号和产品编号**

序列号和产品编号位于显示屏后面板上的标签上。与 HP 联系时,可能需要提供这些编号以便 HP 了解 显示器的型号。

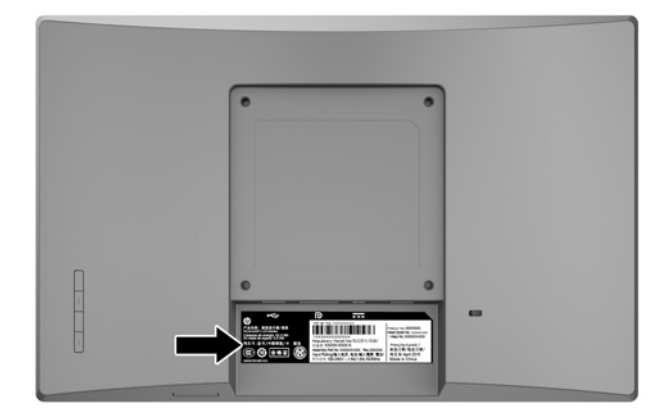

## <span id="page-29-0"></span>**4 维护显示器**

## **维护准则**

- 不要打开显示器的机壳或试图自行修理本产品。只能调整操作说明中提及的控件。如果显示器不 能正常使用、摔坏或损坏,请与 HP 授权代理商、经销商或服务提供商联系。
- 只能按照显示器标签/背板上指定的方式,连接显示器和电源。
- 不使用显示器时,应将其关闭。使用屏幕保护程序并在不使用显示器时将其关闭,可显著增加显 示器的预期使用年限。

 $\overline{\mathbb{B}}$  注:带有"加热图像"的显示器不在 HP 保修范围之内。

- 机壳上的槽孔和缝隙是通风用的。不要堵塞或遮挡这些缝隙,也不要将任何物体塞入机壳的槽孔 或缝隙中。
- 将显示器放在通风良好的地方,远离过亮、过热或过潮的场所。
- 拆除显示器底座时,必须将显示器正面朝下放置在柔软的表面上,以防止屏幕刮伤、损坏或破 裂。

## **清洁显示器**

- **1.** 关闭显示器并从交流电源插座上拔下电源线,断开计算机的电源。
- **2.** 使用柔软、干净且抗静电的布擦拭显示器的屏幕及机壳。
- **3.** 如果遇到难以清洁的情况,请使用按 1:1 的比例混合的水和异丙醇液体清洁。
- $\Box$  \* 切记:将清洗剂喷洒到布上,然后使用湿布轻轻擦拭屏幕表面。绝不能把清洗剂直接喷洒到屏幕表 面。它可能渗透到面板的后面并损坏电子元件。

**切记:**清洁显示器屏幕或外壳时,请勿使用包含苯、稀释剂或挥发性物质等任何以石油为基料的清洁 剂。这些化学物质可能会损坏显示器。

### **装运显示器**

将原包装箱保管好。以后搬运显示器时,还会用到它。

# <span id="page-30-0"></span>**A 技术规格**

**注:**用户指南中提供的产品规格可能会在产品的生产和交付期间发生改变。

有关本产品的最新规格或其他规格,请转至 <http://www.hp.com/go/quickspecs/> 并搜索您的显示屏型 号,以查找特定型号的 QuickSpecs。

## **25.7 厘米/10.1 英寸型号**

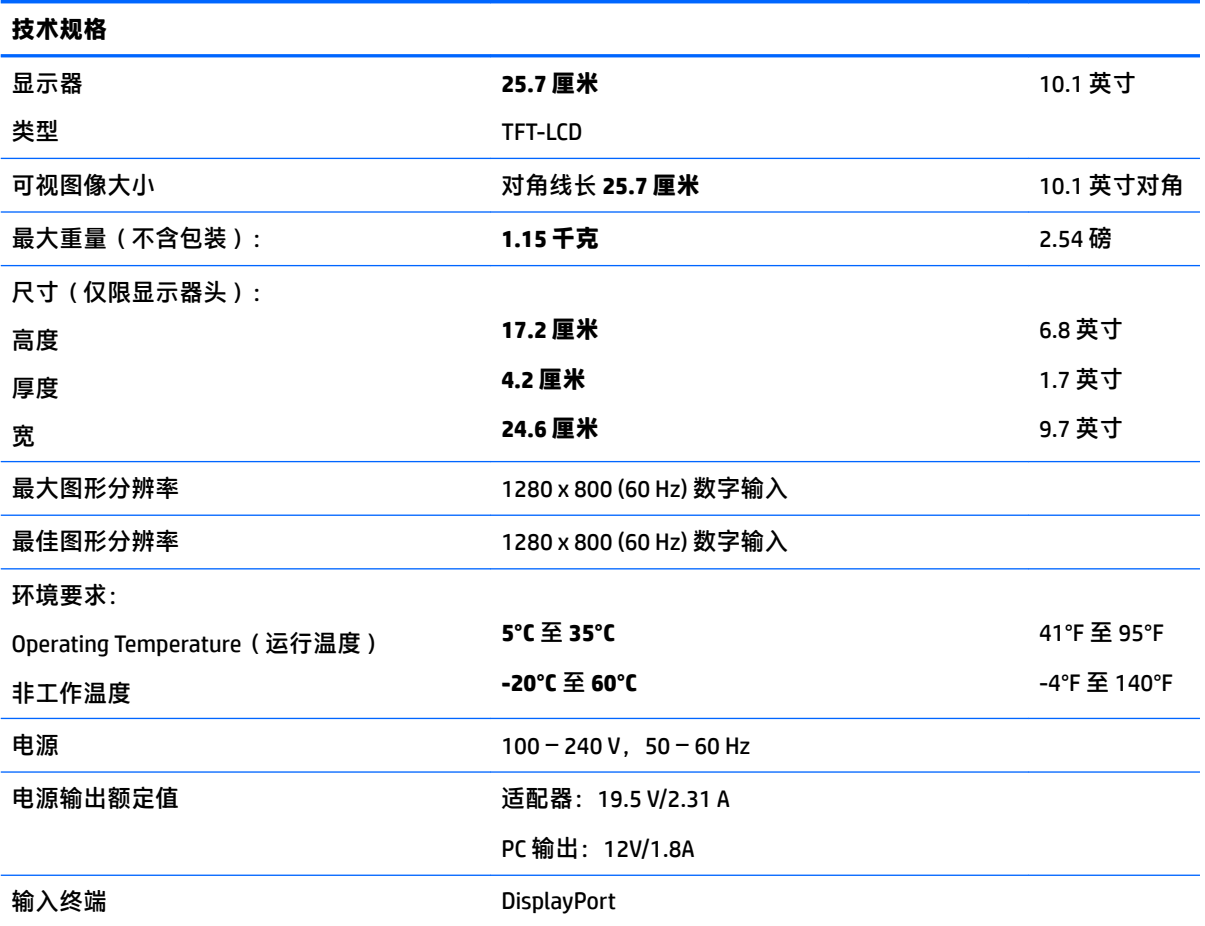

## **35.6 厘米/14 英寸型号**

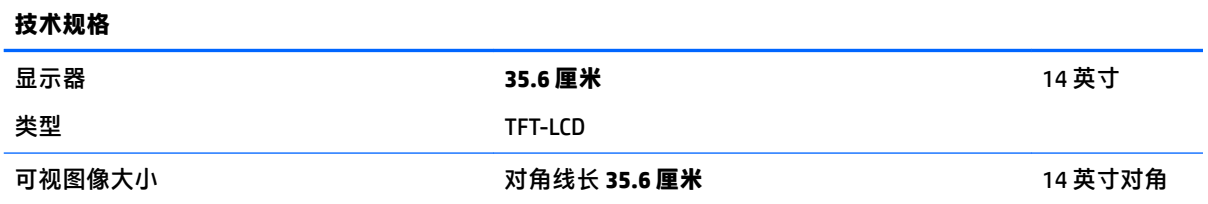

<span id="page-31-0"></span>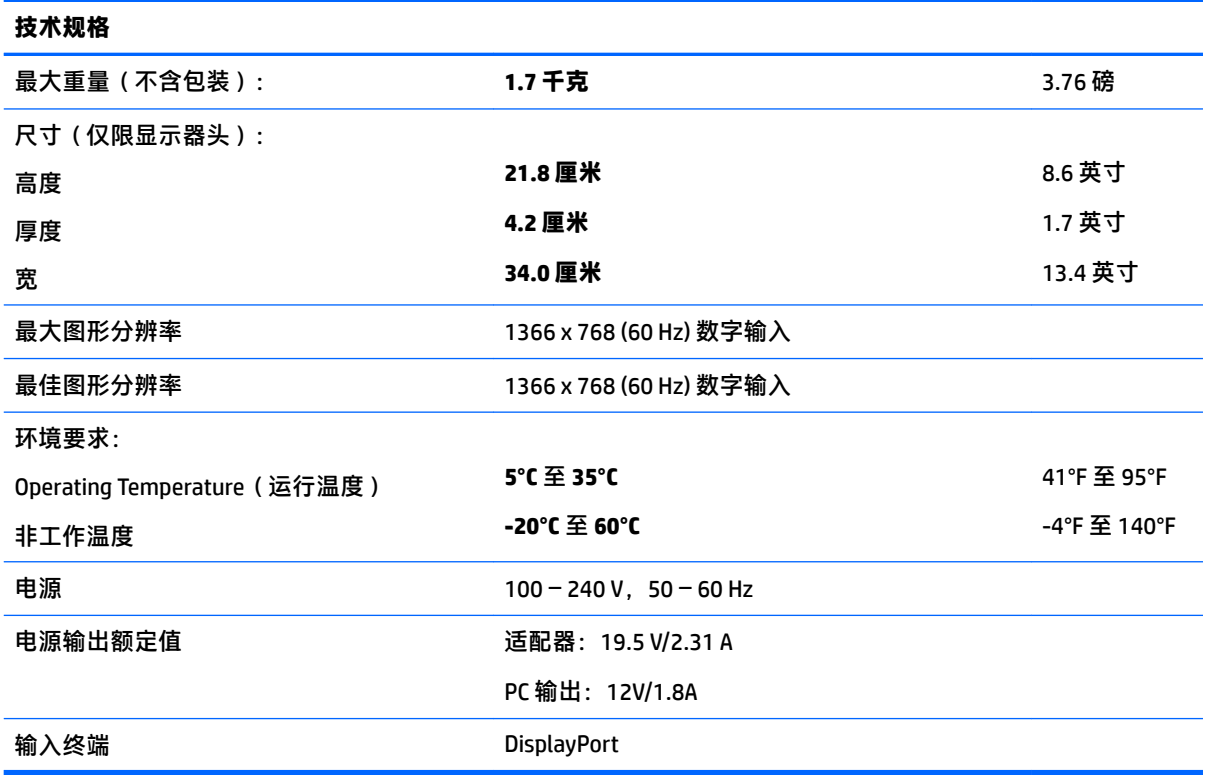

## **39.6 厘米/15.6 英寸型号**

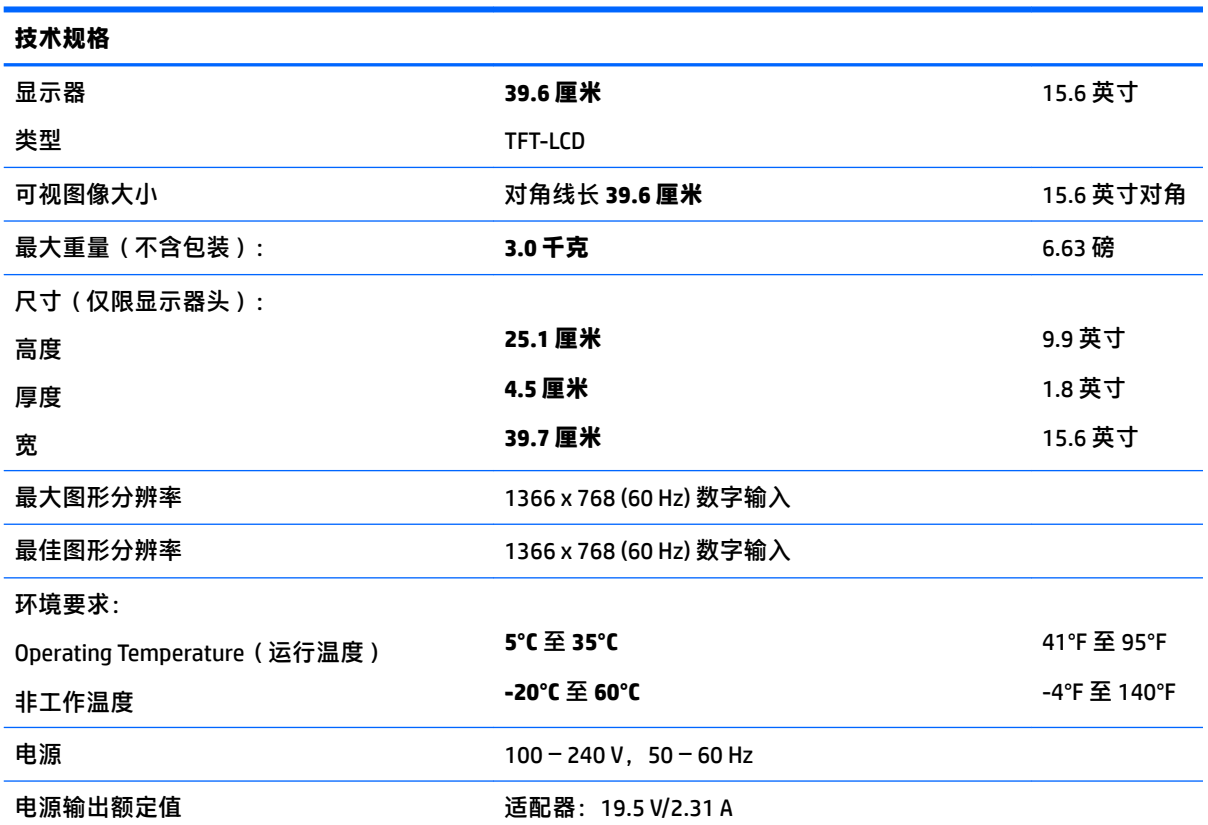

<span id="page-32-0"></span>**技术规格**

PC 输出:12V/1.8A

输入终端 DisplayPort

## **可选外接电源适配器**

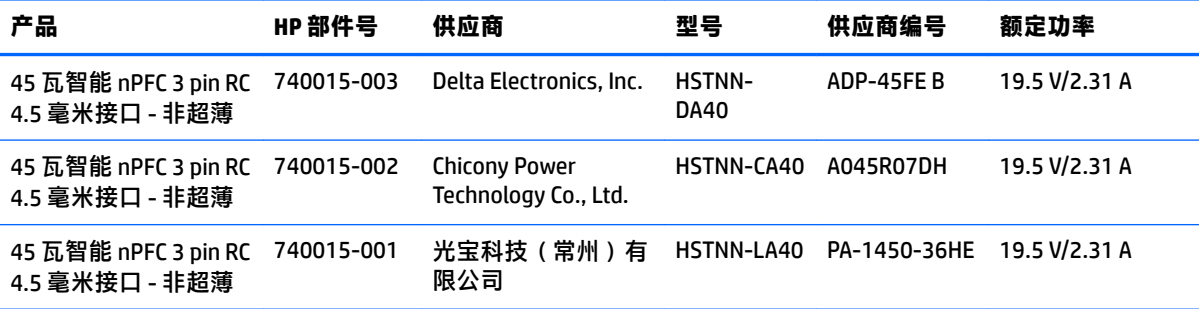

## <span id="page-33-0"></span>**预设显示分辨率**

下表中列出的显示分辨率是最常用的模式,并被设置为默认值。显示器可自动识别这些预设模式,并 按适当的大小将其显示在屏幕中央。

### **25.7 厘米/10.1 英寸型号**

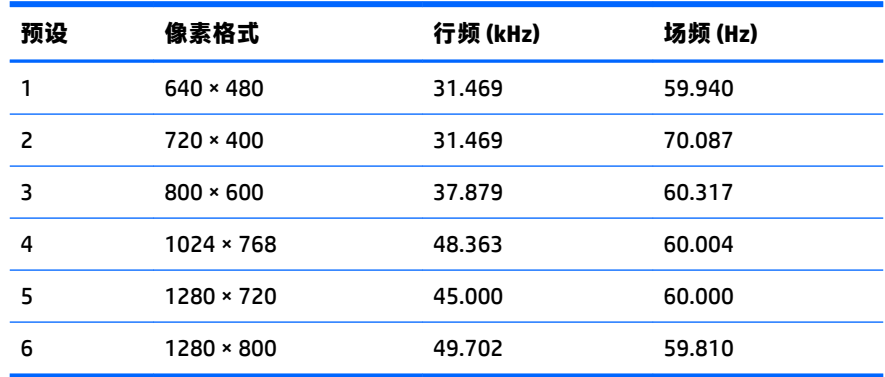

### **35.6 厘米/14 英寸和 39.6 厘米/15.6 英寸型号**

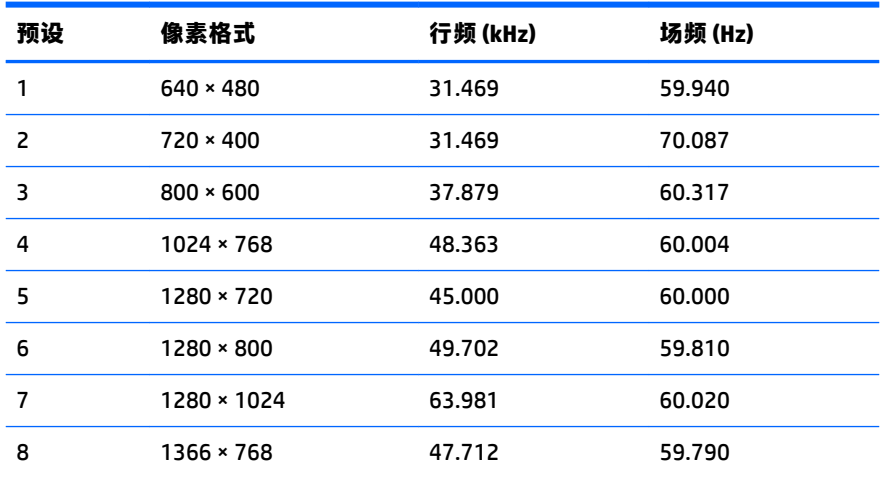

## **进入用户模式**

在下列情况下, 视频控制器信号可能偶尔需要采用非预置设置的模式:

- 未使用标准的图形适配器。
- 未使用预置模式。

如果出现这种情况,则需要使用屏幕显示功能重新调整显示器屏幕的参数。您可以更改其中的任何模 式或所有模式,然后将更改保存在存储器中。显示器会自动存储新设置,然后将新模式识别为其预设 模式。除了出厂时预设的模式外,还可以输入并存储至少 10 种用户模式。

## <span id="page-34-0"></span>**节能功能**

显示器支持省电状态。当显示器检测不到水平同步信号或垂直同步信号时,将启动节能状态。一旦显 示器检测不到这些信号,其屏幕将变黑,背光灯也将关闭,电源指示灯则变成琥珀色。当显示器处于 节能状态时,所用的功率为 0.5 瓦。显示器返回到正常工作模式前,需要一小段时间进行预热。

关于设置节能功能(有时称为电源管理功能)的说明,请参阅计算机手册。

**注:**要想利用上述节电功能,必须将显示器与具备节能功能的计算机相连。

通过选择显示器的 Energy Saver(节能)实用程序中的设置,您还可以让显示器在预定的时间进入节能 状态。当显示器的 Energy Saver(节能)实用程序使显示器进入节能状态时,电源指示灯将呈琥珀色闪 烁。

## <span id="page-35-0"></span>**B 辅助工具**

HP 设计、生产和销售所有人都可以使用的产品和服务,包括残疾人可以使用单机或借助辅助设备使 用。

## **支持的辅助技术**

HP 产品支持各种不同的操作系统辅助技术,并可配置为与其他辅助技术配合使用。使用已与显示器连 接的源设备上的搜索功能,以查找关于辅助功能的更多信息。

**注:**有关特定的辅助技术产品的其他信息,请联系该产品的客户支持人员。

## **联系技术支持**

我们都不断完善我们产品和服务的用户友好性,并欢迎用户提供反馈意见。如果您对产品有疑问,或 者想要告诉我们有助于您的用户友好性功能,请在周一至周五的上午 6 点到晚上 9 点 ( 山地时间 ) 之间 通过 (888) 259-5707 与我们联系。如果您是聋人或听力困难并使用 TRS/VRS/WebCapTel,当您需要技术 支持或有用户友好性问题时,请在周一至周五的上午 6 点到晚上 9 点(山地时间)之间通过 (877) 656-7058 与我们联系。